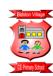

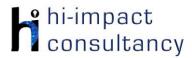

## Bidston Village - Computing across the Curriculum Long Term Planning Map - Y6

This is your long-term overview for Computing. Please add to or amend this plan throughout the year. Underneath each section are the key skills for that area of computing. These can be assessed using the Assessment tracker spreadsheet. More activities and suggestions can be added as other subject areas are added to the plan.

#### T = Tutorial Available

|           | Autumn 1                                                       | Autumn 2                                 | Spring 1                                                          | Spring 2                                                       | Summer 1                                              | Summer 2                       |
|-----------|----------------------------------------------------------------|------------------------------------------|-------------------------------------------------------------------|----------------------------------------------------------------|-------------------------------------------------------|--------------------------------|
| Science   | Light Electricity                                              |                                          | Humans including Living things and animals their habitats         |                                                                | Evolution and inheritance                             |                                |
| English   | Star of Fear, Star of<br>Hope<br>by Jo Hoestlandt              | Can we save the tiger? by Martin Jenkins | Selfish Giant by<br>Oscar Wilde                                   | Jemmy Button by<br>Alix Barzelay & The<br>Island by Jason Chin | Manfish by Jennifer<br>Berne                          | Sky Chasers by<br>Emma Carroll |
| History   | War Through the Ages                                           |                                          | World War II Focus                                                |                                                                | The History of Liverpool and its river                |                                |
| Geography | The Amazon- South America. Compare biomes and the UK           |                                          | Local Study-Bidston Biome. Compare biomes and UK                  |                                                                | · ·                                                   | oool develop on the<br>sey?    |
| Music     | Texture and dynamics<br>Music and instruments of South America |                                          | Songs of War/ Voices of Refuge<br>Expressive singing<br>(Outside) |                                                                | Village life and the riverbank Rhythm and performance |                                |
| DT        | Pop Art                                                        | Greek weaponry-<br>shield designs        | Art in Conflict                                                   | Making a windmill                                              | Futurism                                              | Printing- Rivers and waterways |

#### **Functional Skills**

(used throughout all areas of Computing)

- **F6.1** When typing, be able to use more than two fingers to enter text, with increasing speed and accuracy.
- F6.2 Be able to use more advanced keyboard function keys e.g print screen, ctrl+a, ctrl+b, ctrl+t, ctrl+shift+t
- **F6.3** Be able to independently create suitably named folders to organise documents, using appropriate file paths.

## Computer Science

## Tutorial Link

#### Code Studio

Code Studio. Create or print off existing user accounts for class on the website. Y6 should be working around Course F level, at a pace that is appropriate for the class. We would recommend teaching the whole class a lesson at a time, and using the extension materials to allow more able pupils to progress once they have completed the lesson materials, rather than moving on through the lessons independently. Track and target pupil progress using the built-in pupil tracker. T

CS6.1, CS6.2, CS6.3, CS.6.4, CS6.5

The extension activities below are non-essential, but teachers may wish to vary and consolidate learning from Code Studio using additional tools.

## Control and **Programming**

#### Revise basic seauencina of directional commands and employ problem solving skills on the procedure levels. Encourage identification of visual repeating patterns first then, write the procedure before the main program that

will call upon it. T

CS6.1, CS6.3

Lightbot app

## Scratch Maze

Make a simple maze game. This could link to electricity (electrons navigating a circuit) or Geography (a boat navigating the Amazon river). Introduce conditionals such as 'when' and 'until'. Draw a maze as a background in one colour. Program a sprite to move in 4 directions on different key presses. Set the sprite to return to the

### **Blockly Maze**

C26.1.CS6.2

Use the online Blockly aames to further apply the coding knowledge children have absorbed in their time at school. Use the Maze activity in particular to develop problem solving skills and use of conditional functions such as 'repeat' and 'if'.

#### Scratch Space Invaders

Make a Space Invaders style game. This could be themed according to topics e.g. a healthy eating themed game could have unhealthy foods as 'invaders'. Focus on motion blocks. coordinates on a grid and effective use of show and hide. Use the link below to see others programs in the community to use as examples. Refer to

Scratch Guide (p177)

## Hopscotch app

Make shapes and patterns linked to Maths as well as looking at coordinate positioning of sprites. Use motion, repeat and drawing commands. Introduce conditionals such as 'when' and 'until'. To extend, begin to create games. Use the tutorial videos in the Guidance section of the app, if required.

## CS6.5. CS6.4. CS6.3. CS6.2, CS6.1

### CodeCombat

Use Codecombat online to develop basic sequencing and problem solving skills using a textbased programming language (e.g. Python). This activity can be used to introduce procedures, loops and conditional language. Free teacher accounts can be created and then children can aenerate their own login accounts. This is not necessary for

|                         |                                                                             | starting position if it touches the wall. See here for an example. Refer to Scratch Guide (p37) for steps to make a Chase Game.  C\$6.1, C\$6.2, C\$6.3  C\$6.4, C\$6.5                                                                                                    |  | for steps to make a<br>Catch Game.<br>C\$6.1, C\$6.2, C\$6.3<br>C\$6.4, C\$6.5 |  | students to play, the activity can also be accessed without signing in or tracking progress.  CS6.1, CS6.2 CS6.3 |  |
|-------------------------|-----------------------------------------------------------------------------|----------------------------------------------------------------------------------------------------|--|--------------------------------------------------------------------------------|--|----------------------------------------------------------------------------------------------------|--|
| Computer Science Skills | CS6.2 Can use vari<br>CS6.3 Can demon<br>computer pr<br>CS6.4 Be able to us | Can use variables efficiently. Be able to create their own variable and use this within a computer program to manipulate data.  Can demonstrate an understanding of what subroutines (e.g. functions and procedures) are, and be able to create them within a computer program to store and retrieve data.  CS6.4 Be able to use a wider range of events (such as broadcasts) and use them efficiently within programs to start and stop scripts. |  |                                                                                |  |                                                                                                    |  |

| Digital Literacy                                                               |                                                                                                    |                                                                                                    |                                                                                                    |                                                                                                    |                                                                                                    |  |  |  |
|--------------------------------------------------------------------------------|----------------------------------------------------------------------------------------------------|----------------------------------------------------------------------------------------------------|----------------------------------------------------------------------------------------------------|----------------------------------------------------------------------------------------------------|----------------------------------------------------------------------------------------------------|--|--|--|
| Tutorial Link                                                                  |                                                                                                    |                                                                                                    |                                                                                                    |                                                                                                    |                                                                                                    |  |  |  |
| Research: Internet  Research: Internet  Research: Internet  Research: Internet | Pupils reflect on the importance of citing all sources when they do research. They then learn how to write bibliographical citations for online sources. Teacher | Range of Search Engines Find information about Bidston Biome, comparing the range of filters/tools that different search engines provide. Look at advanced image search tools within Google, Bing Ask and Yahoo. T DL6.1 | BBC Science Bitesize Watch videos and explore activities. Use the interactive links to search for the information to answer specific questions. Set questions which require the use of links to external websites. Classification and life cycles. DL6.1 | BBC Science Bitesize Watch videos and explore activities. Use the interactive links to search for the information to answer specific questions. Set questions which require the use of links to external websites. adaptation, inheritance and evolution, And fossils. DL6.1 | Different Viewpoints Look at information from different viewpoints and validate information. Possibly link to English or a class debate. Further resources here (could be set as a homework task) DL6.1 |  |  |  |

#### Using the VLE Use the school VLE (virtual learning environment) eschools or platforms like Seesaw to show or allow children to partake in uploading content to a digital platform. For example a child could upload a collage made on the iPad to their own area on Seesaw. DL6.2 **Online Quizzes** Sign up to one or both of Quizizz or Kahoot! to take part in online guizzes (this is easily linked to any topic throughout the year). App and online versions are both available. DL6.2 **Common Sense Common Sense Common Sense Common Sense Common Sense Common Sense** Media lesson Media lesson Media lesson Media lesson Media lesson Media lesson Media balance You Wont Believe this! **Bevond Gender** Reading the News Diaital Friendship Cyber bullving The internet is full of In this lesson pupils will Stereotypes In this lesson pupils will In this lesson pupils will In this lesson pupils will reflect on how catchy headlines and compare and learn about cyber learn about the In this lesson, pupils will Online Communication balanced they are in outrageous images, understand and contrast different bullying and what purposes of different and eSafety their daily lives. all to make us curious define 'gender kinds of online-only they can do to help parts of an online to prevent and stop it. news page. Consider what 'media and get our attention. stereotypes' friendships and balance' means, and In this activity the describing how they describe the benefits DL6.5 They will identify the how it applies to pupils will understand can be present and risks. structure of an online news article and learn them. what the 'curiosity online. They will also They will learn how to They will then create learn how gender respond to an onlineabout things to watch gap' is; explain how clickbait only friend if the friend a personalised plan stereotypes can lead out for when reading for healthy and gets your attention to unfairness or bias. asks something that online news pages, balanced media use. and Finally, they will create makes them such as sponsored an avatar and a uncomfortable content and DL6.6 understand strategies for avoiding clickbait advertisements. poem that shows how DL6.5 DL6.1 gender stereotypes DL6.1, DL6.3 impact who they are. DL6.5 **Sketch Nation WW2** Google Earth Voyager **Electricity Circuit** The Human Body CoSpaces Edu The Amazon Basin Use Construction Simulation Online Using the online interface on PC or iPad app, **Simulations** This website allows pupils can create their own explorable worlds Street View to explore Create an up-scrolling the Amazon Basin Electricity: prior to you to explore the 'Battle of Britain' using 3D design tools e.g. a Liverpool history DL<sub>6</sub>.1 practical lessons, use different systems of game. Download a virtual museum). These experiences can be **Modelling and** the simulation to build the human body and previously saved explored through AR and VR with the correct **Simulations** and test different view digital models of overhead image of a equipment or through the browser window. circuits, learning how how they function. WW2 plane and fill Basic account is free but extra features are the components Some models may transparency around unlocked with subscription. interact in different require additional the outside. Add fuel DL6.4 formations. PhET: Link explanation from the drums as power ups here. UK Power and include enemy class teacher. Human

|                         | Networks Link here DL6.4  Google Earth Voyager Visit an offshore Wind Farm and take a tour through the past, present and future of energy. DL6.1                                                                                                    | Body models DL6.4  Google Earth - Ecosystems Use Google Earth Voyager to explore ecosystems. Lesson Guide here Support resources here DL6.4 | planes. Obstacles can<br>be mountains to<br>navigate around.<br>Focus on a game<br>story, playability and<br>appearance. Test<br>and adjust regularly.<br>DL6.4 |                                                               |
|-------------------------|----------------------------------------------------------------------------------------------------|----------------------------------------------------------------------------------------------------|----------------------------------------------------------------------------------------------------|---------------------------------------------------------------|
| Digital Literacy Skills | permissions for other group member DL6.3 Be able to show an awareness that DL6.4 Be able to use modelling software DL6.5 Be able to demonstrate an understant of the permission of the permission of the permissio | ate an online collaborativers.  It some media is copyrighto to explore and create detailed tanding of media bias an                         | e project for a specific pu<br>ted and cannot be used<br>etailed virtual environmen<br>ad strategies for ensuring c                                             | orpose, sharing and appropriately setting without permission. |

## Information Technology

## Tutorial Link

Word Processing and Desktop Publishing

# Microsoft PowerPoint or Google Slides

Create a digital presentation about South America. Different slides can include text ,images and hyperlinks related to the topic.

F6.1, F6.2

## **Typing Practice**

Play <u>online typing</u> <u>games</u> to improve typing speeds and skills. Children can choose their own difficulty to differentiate the task.

Adobe Spark Page app or online

## **Typing Practice**

Play online typing game: Nitrotype to improve typing speeds and skills. The difficulty is automatically set to the children's level (after typing a test sentence) to differentiate the task. F6.1

Microsoft PowerPointor Google Slides

Create a 'Choose Your Own Adventure' style non-linear narrative, by hyperlinking slides with choices in a story set on The Island. App and computer versions available.

F6.1, F6.2, IT 6.1 (iPad6+)

### **Typing Practice**

Play online typing game: <u>Mario Teaches Typing</u> to improve typing speeds and skills.

F6.1

## **Google Earth Projects**

Class will need a Google account to login, or individual Google logins if available. Add information and images to a tour of the River Mersey located within Google maps.

Research, plan and write in English or geography lessons in advance. Part way through, pupils can review each other's work

|            |                                                                                                    | Simulate a website to link to the topic of WWII, combining images and text. Use the glideshow option to group similar ideas together. A free school account will be required for Adobe, or pupils can log in using Google. Contact the school technician to get this set up ahead of time.                                                                                                    | Microsoft Word or<br>Google Docs<br>Create a formal<br>document. Focus on<br>layout and<br>justification features<br>e.g. a letter home<br>from a WWII soldier.<br>App and computer<br>versions available.<br>F6.1, F6.2, IT 6.1                                           |                                                                                                    | to suggest and make improvements. Use Street View and 360° images to explore key locations further. A presentation of these locations could be made using the projects tool in Google Earth online. Students can add information about each location from their research and add images and videos to support their explanations.  These can be shared as 'Tours' for others to view.  Quick lesson guide here.  Examples of other stories and tours here.  Further resources available from hi-impact handbook Link here  F6.1, F6.2, IT 6.1 |                                                                                                    |
|------------|----------------------------------------------------------------------------------------------------|----------------------------------------------------------------------------------------------------|----------------------------------------------------------------------------------------------------|----------------------------------------------------------------------------------------------------|----------------------------------------------------------------------------------------------------|----------------------------------------------------------------------------------------------------|
| Multimedia | iMovie app Create a movie trailer. This could be as an advert for an imaginary film of a "Star of Fear, Star of Hope" narrative written in English. Adapt a trailer storyboard template in app. Possibly green screen some shots using the Doink app and add movies to iMovie. The scripts and shots could be planned and pre- written using the relevant storyboard template. These can be downloaded from here. IT6.3, IT6.4 | Bandlab Use the website (login required). Create music by browsing loops. Choose one pack with a range of instruments. Add in the loops and control when they start and end and duration. Change the volume to control significance. Encourage children to playback and readjust their work often. Children should be given a specific brief and audience to create for e.g. using South American instruments. | Adobe Spark Video app or online Using the app or online, combine images, text and narration linked to Songs of War. Pupils could create a slideshow of images and then record their performance as audio over the top. Alternatively, iMovie could be used.T  176.3, 176.4 | Green Screen Doink app Create a video of children as news reporters from a scene from WW2. Act out their own scripts, direct and film as a group. Use Doink App on iPad. Use the iMovie app to edit scenes and edit videos. IT6.3 | Sketchpad online Use the digital art website to combine shapes and colours to draw artworks linked to futurism. This could be done in art lessons. IT6.2  Chrome Music Lab Use Chrome Music Lab online to explore how sounds can be manipulated digitally in a variety of ways. IT6.4                                                                                                    | Stop Animation: iMotion app (evolution) Create a stop motion animation to tell the story of evolution. Children can create Play-Doh animals showing the different evolutionary stages. Aspirational example. Move characters a tiny amount between photos. Finished films could be edited in a video making app, adding titles and music. The scripts and shots could be planned and pre- written using the relevant storyboard template. These can be downloaded from here. IT6.3, IT6.4 |

| Data Handling                    | Galactica Luxmeter app Take light readings from around the school. Find and record where in the school has the most light using the Skitch app to show this. Use arrows and coloured spots on the map.  176.5                                                                                                    | Spreadsheets Linking to Maths or topic, devise the best way to organise and present information in a number of ways and enable the data to be interrogated or graphed in different ways. IT6.6, IT6.7 | Cardiio app Use data logging of heart rate, as part of a science lesson or investigation.  IT6.5 | Purple Mash 2investigate Organise WW2 tank or plane data, designing fields and populating records in a database, and then use a range of queries to answer specific questions.  176.5, 176.6 | Microsoft Excel or Google Use Microsoft Excel or Go data related to Science of SUM, number operations add conditional formattin Then focus on filtering, do conditional formatting to more detail. Examples here IT6.6, IT6.7 | oogle Sheets to input<br>or Maths topics. Use<br>and Average and<br>ng to colour cells.<br>ata validation and |
|----------------------------------|----------------------------------------------------------------------------------------------------|----------------------------------------------------------------------------------------------------|--------------------------------------------------------------------------------------------------|----------------------------------------------------------------------------------------------------|----------------------------------------------------------------------------------------------------|----------------------------------------------------------------------------------------------------|
| Information Technology<br>Skills | <ul> <li>Be able to make appropriate use of hyperlinks to produce a non-linear presentation or document.</li> <li>Be able to use layers within a digital art package to allow more detailed creation, refining the use of tools to create increasingly purposeful digital artworks.</li> <li>Be able to create videos that include greenscreen or animated footage. Edit footage with different effects such as slow-motion, cutaway, picture in picture.</li> <li>Be able to import sounds into audio editing software, layering and editing to refine their work.</li> <li>Can export and analyse continuous data from data logging and present in graph form.</li> <li>Can add simple formulae to their own spreadsheets, such as SUM, MAX, MIN and AVERAGE. Enter data and use filters to sort information.</li> <li>Can use a spreadsheet to produce bar and pie charts.</li> </ul> |                                                                                                    |                                                                                                  |                                                                                                    |                                                                                                    |                                                                                                    |